## **How to Generate a Diagnostic file for Ver 8.00x.xx or lower**

-Open iX1 Hardware on Desktop

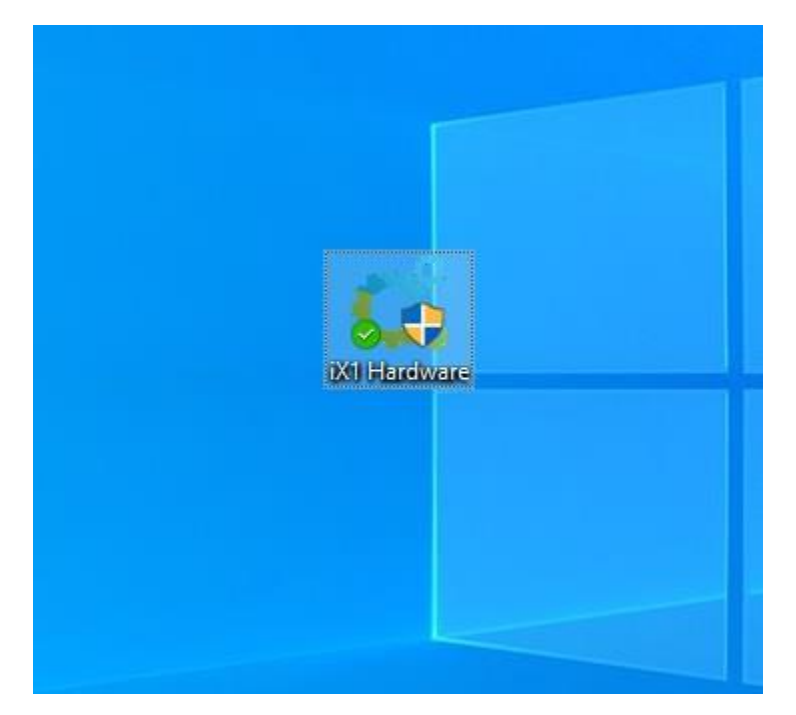

-Click on "Generate Diagnostic file."

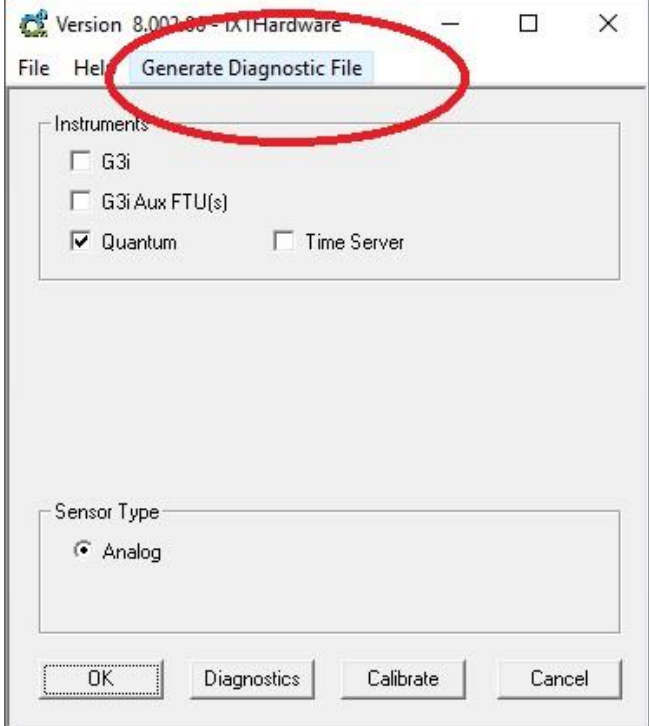

-You can choose a directory of your choice to save file or leave at default which will copy the file to your Project directory under the DOC folder

-Make sure to Tag "Include Project Files"

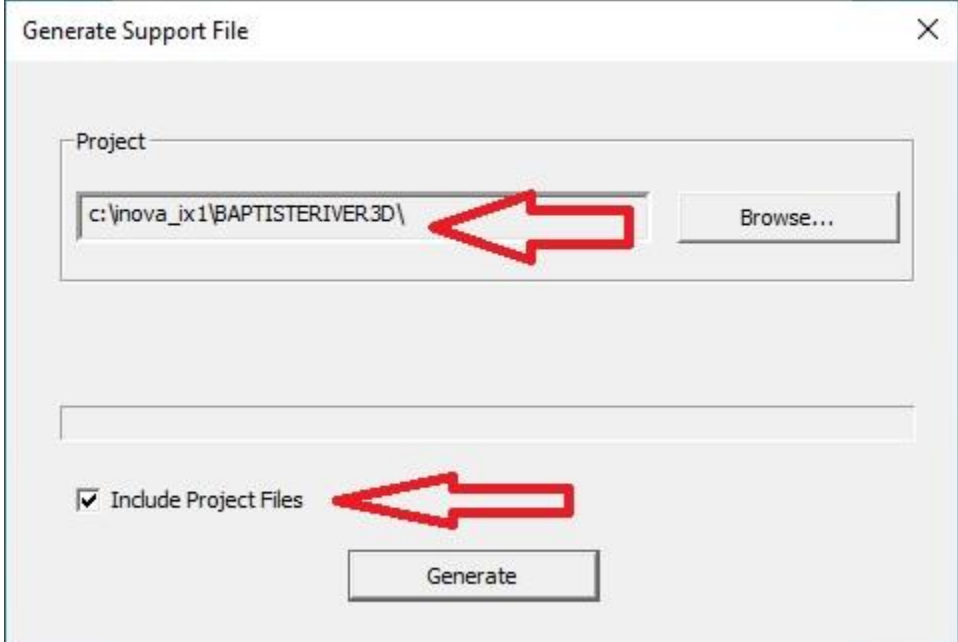

-Once file is generated a message will pop up with instructions

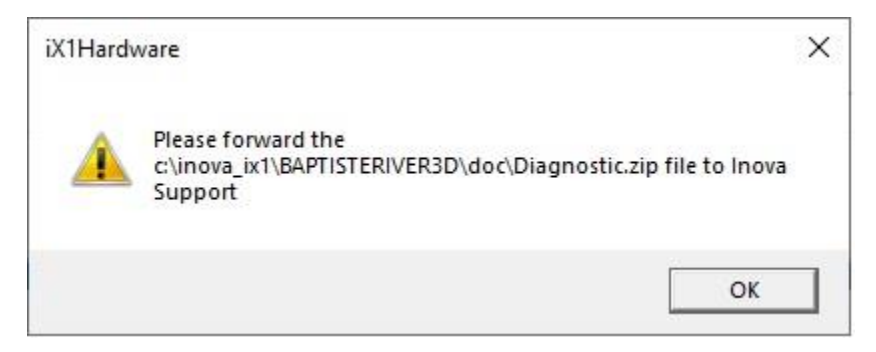

## -Locate file and send to Inova field support ASAP

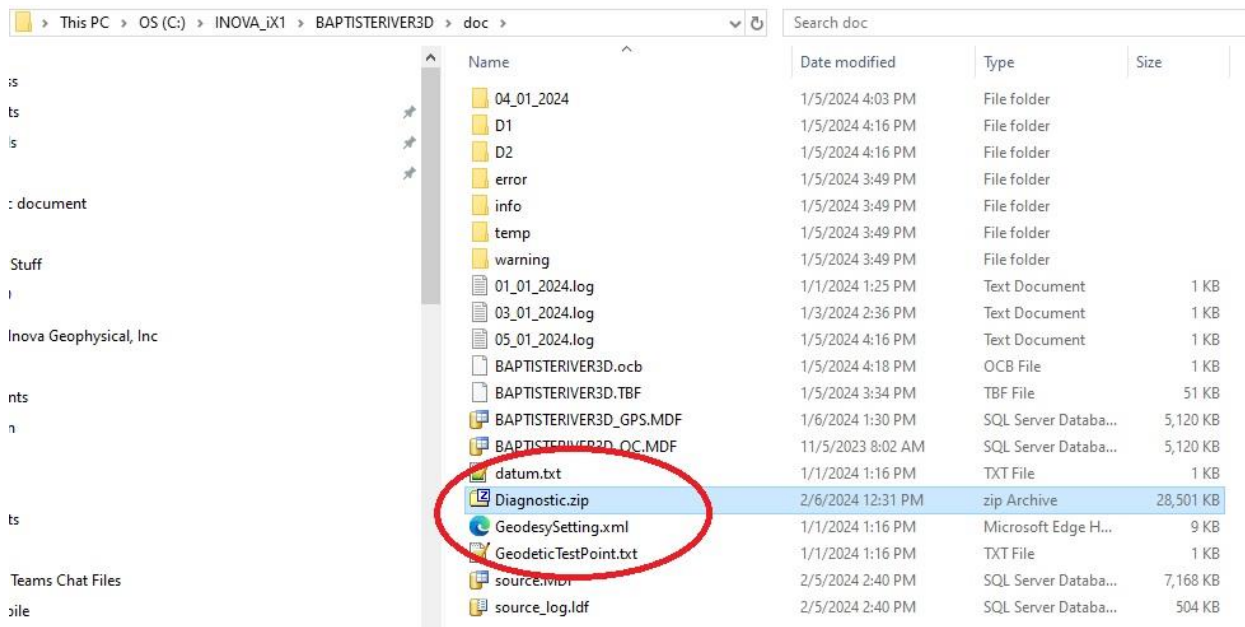